# **Managing a Skype for Business meeting**

If you are going to be hosting or managing a Skype meeting and would like to limit participation or run a larger scale event some of the options can be explored in more detail.

Use the **Skype for Business Web Scheduler** or the **Outlook desktop client** to restrict options before the meeting takes place.

# **Overview of Skype Meetings**

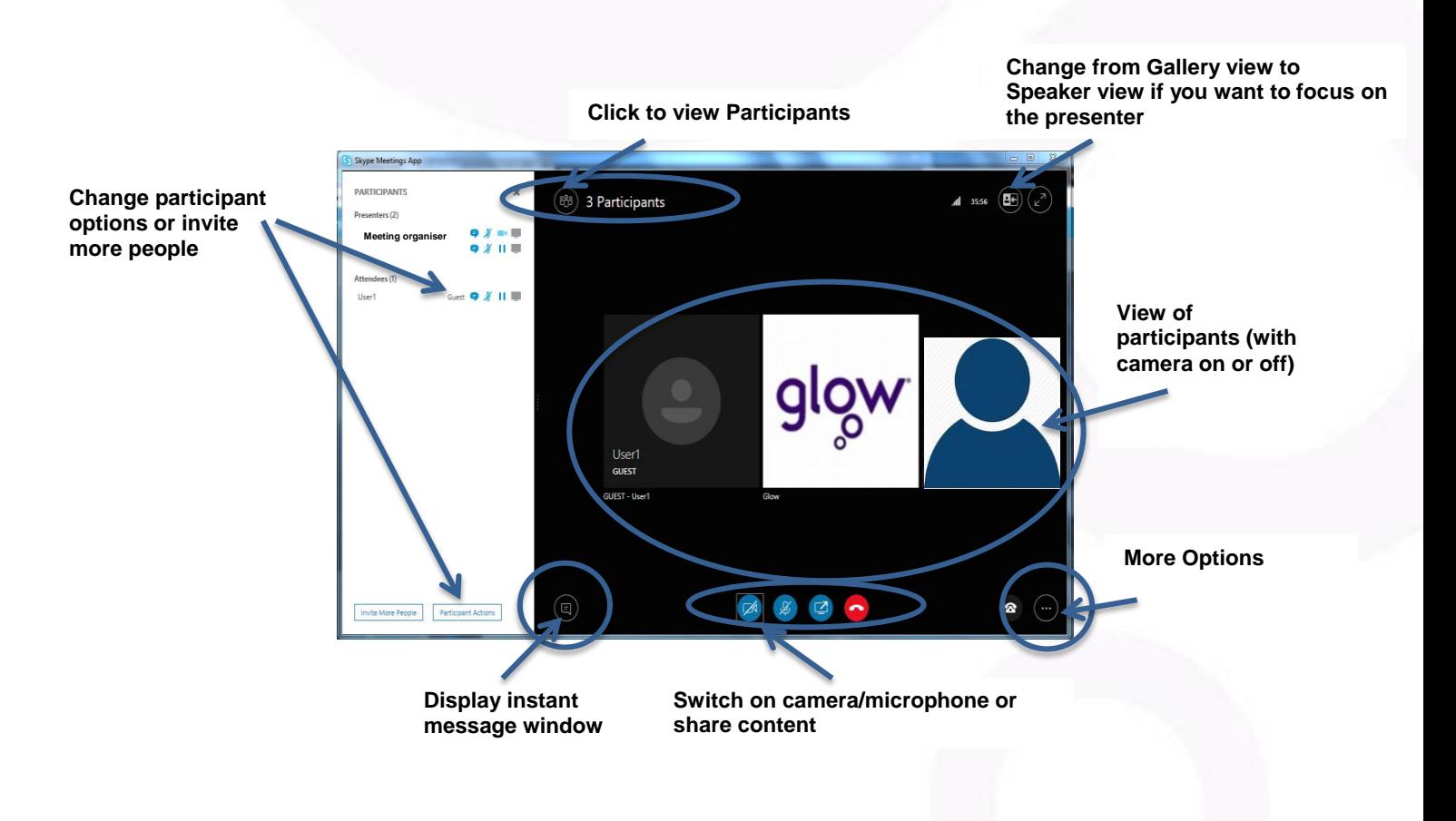

### Skype for Business in Glow – Managing a meeting

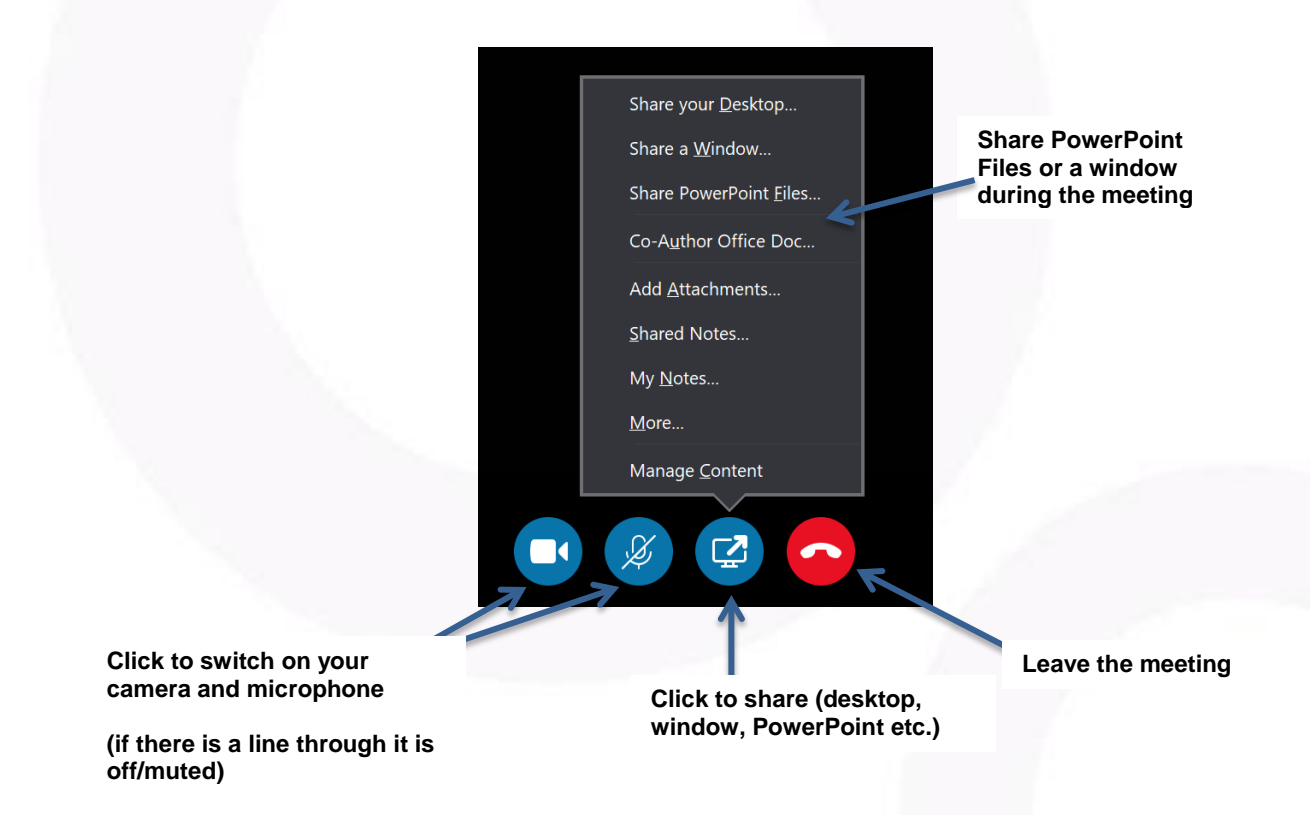

## **Participant Options**

#### **Tips:**

Users will join a Skype for Business meeting as an **Attendee** or a **Presenter.** 

**Presenters**: have full control over the meeting. They can share content, record the meeting, change the meeting options, invite people, mute people, and so on.

**Attendees:** can switch on their camera and microphone but can't share content or change the meeting options.

If a user joins using the **Skype Meetings App (web)** they can join as a **Guest** or using their **Glow O365 login**.

If you haven't changed any of the default settings prior to your meeting to control access:

- Users who haven't logged on will appear as **GUEST** and join as **Attendees**.
- Users who have joined using their **Glow O365 login** will join as **Presenters**.

### Skype for Business in Glow – Managing a meeting

#### **Participant Actions**

To change individual permissions while the meeting is running right click on the **Participant name** and choose from a range of options such as **Make a Presenter/Attendee**, **Remove** or **Mute** them.

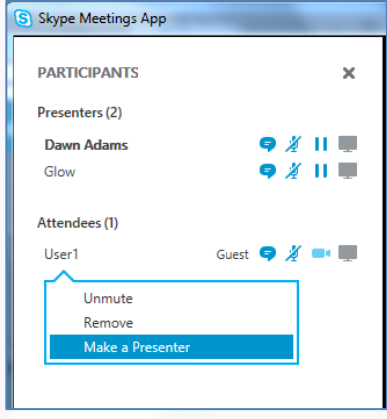

To change permissions for the whole meeting click on **Participants**, then **Participant Actions** on the bottom left.

You can **Mute** the whole audience and change other settings here.

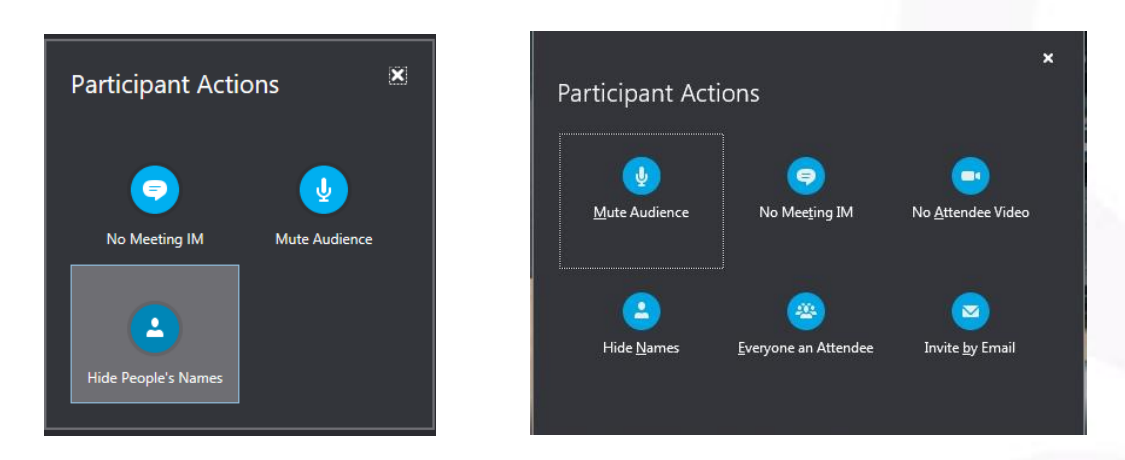

**Note**: there are fewer Participant Actions when using the **Skype for Business Meetings App (web)** as opposed to the **Skype for Business Desktop app.**

Skype for Business in Glow – Managing a meeting

Click on **More Options** to display other meeting settings:

**Start Recording: this lets you record your meeting** including presentations, chat, audio and video.

**Meeting Entry Info**: provides you with the meeting link if you have to send it to anyone else to join

**Skype Meeting Options: allows you to set permissions** for the meeting including who has to wait in the lobby and who is a presenter as was outlined previously.

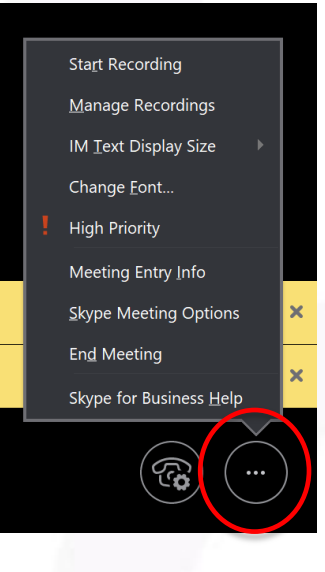

**Tip:** Presenters can only record a meeting using the Skype for Business desktop client/app.

## **Microsoft Skype for Business Support**

<https://support.office.com/en-gb/skype-for-business>

**Skype Meetings App (web)**

[https://support.office.com/en-us/article/quick-start-skype-meetings-app-skype-for](https://support.office.com/en-us/article/quick-start-skype-meetings-app-skype-for-business-web-app-0db361c8-adcb-419c-931a-40ac4aafd44e#ID0EAABAAA=Skype_Meetings_App)[business-web-app-0db361c8-adcb-419c-931a-](https://support.office.com/en-us/article/quick-start-skype-meetings-app-skype-for-business-web-app-0db361c8-adcb-419c-931a-40ac4aafd44e#ID0EAABAAA=Skype_Meetings_App)[40ac4aafd44e#ID0EAABAAA=Skype\\_Meetings\\_App](https://support.office.com/en-us/article/quick-start-skype-meetings-app-skype-for-business-web-app-0db361c8-adcb-419c-931a-40ac4aafd44e#ID0EAABAAA=Skype_Meetings_App)

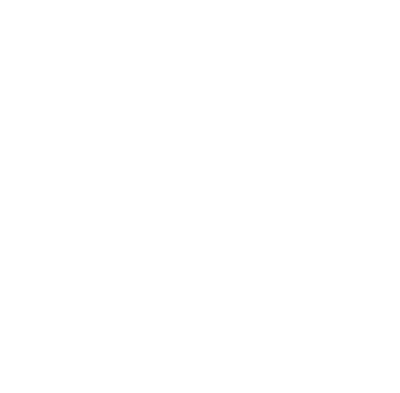

# **Exploring meeting options**

You can restrict access to your meeting and select who will bypass the lobby or who is a presenter using the **Skype for Business Web Scheduler** or the **Outlook desktop client**. An overview of the options is outlined below.

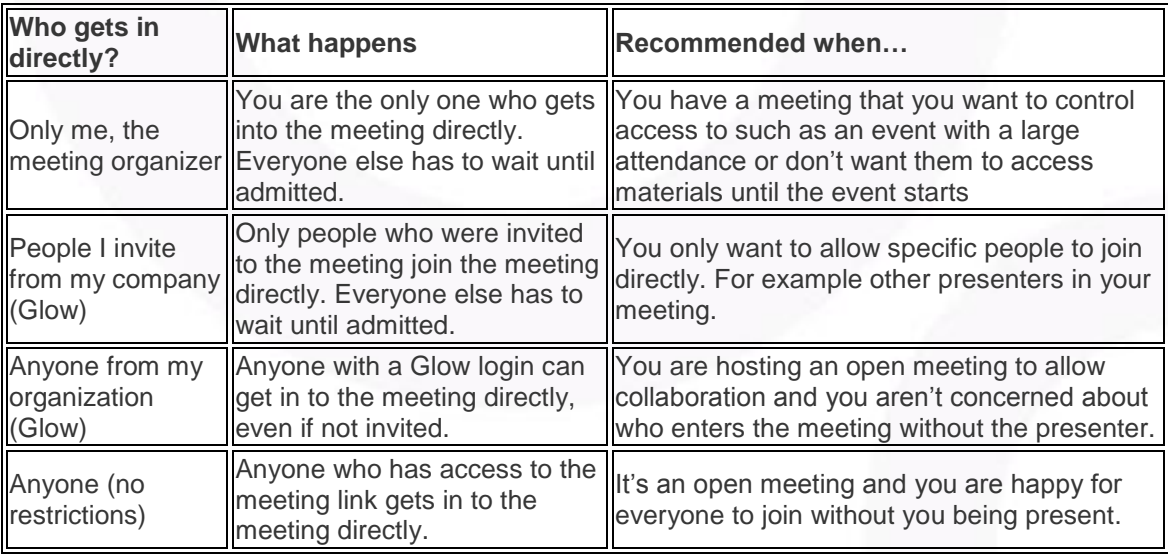

### **Presenter settings**

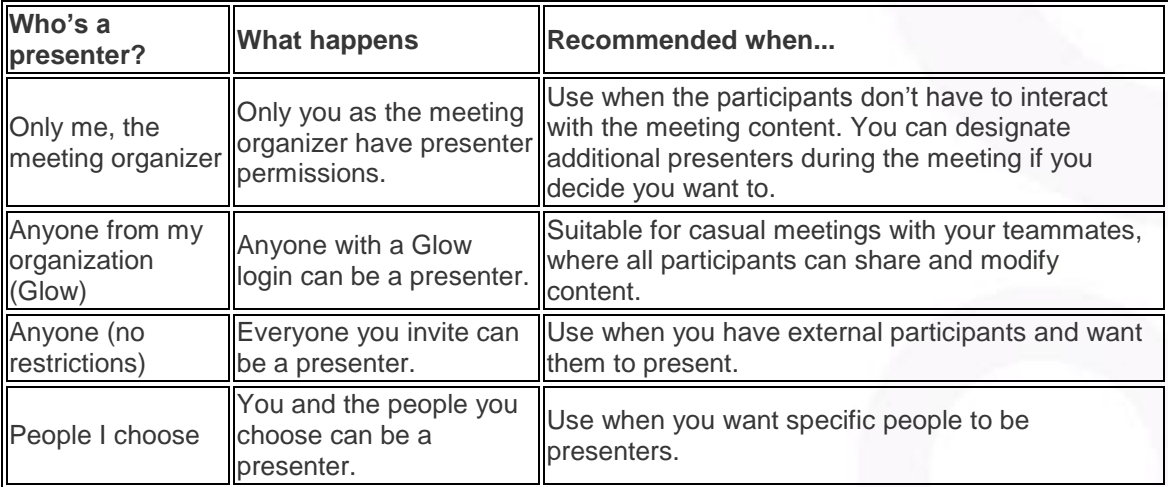

## **Tips**:

- Using the default options is suitable for small, casual meetings where you want everyone to be able to collaborate such as with co-workers.
- If you have a meeting with pupils or are scheduling a larger event where you want to limit participation you may want to change the meeting options before you send the invites to better fit your meeting requirements.